# **Statistiche di sistema su RV016, RV042, RV042G e RV082 VPN Router**

## **Obiettivo**

Statistiche di sistema è un record che contiene informazioni sul nome, lo stato e il traffico di rete delle connessioni cablate e wireless di un dispositivo di rete. Questo documento spiega come visualizzare le statistiche di sistema su RV016, RV042, RV042G e RV082 VPN Router.

### **Dispositivi interessati**

· RV016 RV042 RV042G RV082

#### **Versione del software**

 $\cdot$  v4.2.1.02

#### **Visualizza statistiche di sistema**

Passaggio 1. Accedere alla configurazione dell'utility del router e scegliere **Log > Statistiche di sistema**. Viene visualizzata la pagina *Statistiche di sistema*:

Vengono visualizzate le statistiche per ogni interfaccia, ad esempio LAN, WAN1, WAN2 o DMZ.

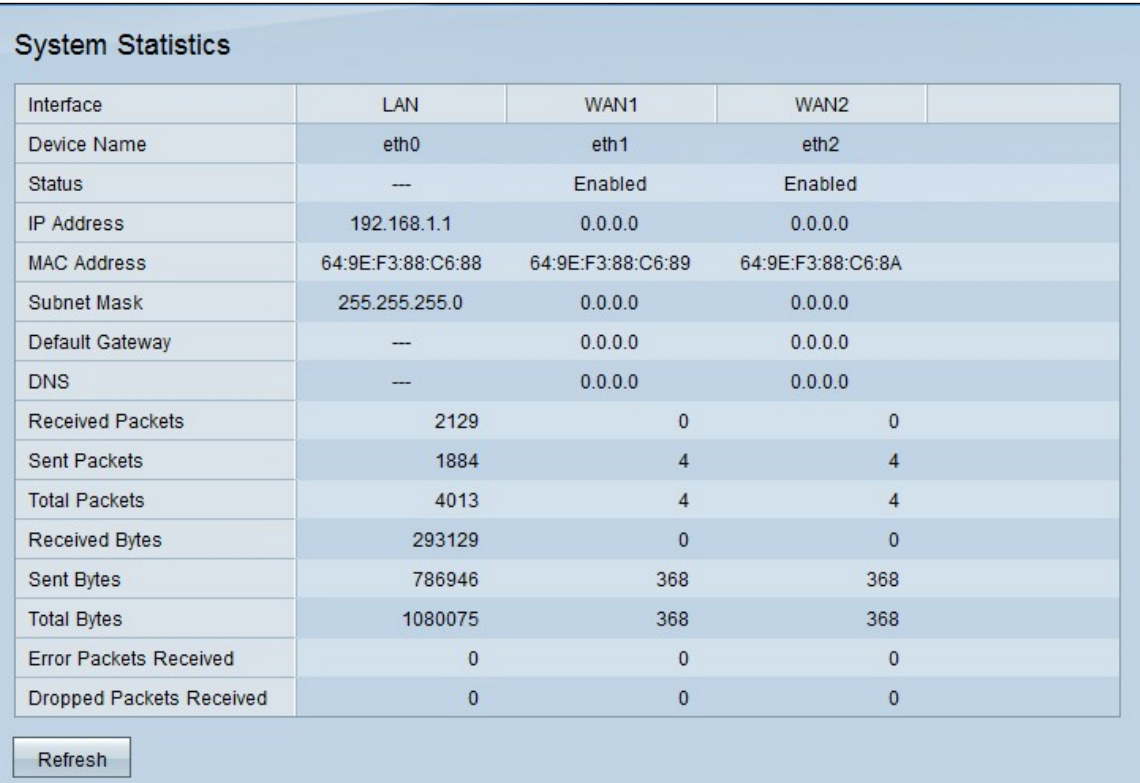

Vengono visualizzati i campi riportati di seguito.

· Nome dispositivo - ID porta utilizzato dall'interfaccia.

· Stato: stato della porta nell'interfaccia. I valori possibili sono Connected (Connesso), Disconnected (Disconnesso), Enabled (Abilitato) o Disabled (Disabilitato).

- · Indirizzo IP: indirizzo IP dell'interfaccia.
- · Indirizzo MAC: indirizzo MAC del dispositivo collegato all'interfaccia.
- · Subnet mask: subnet mask utilizzata dal dispositivo connesso.
- · Gateway predefinito: il gateway predefinito utilizzato dal dispositivo connesso.
- · DNS Server DNS per la risoluzione dei nomi DNS.
- · Pacchetti ricevuti: numero di pacchetti ricevuti tramite l'interfaccia specifica.
- · Pacchetti inviati: numero di pacchetti inviati tramite l'interfaccia specifica.
- · Pacchetti totali Numero totale di pacchetti inviati e ricevuti tramite l'interfaccia specifica
- · Byte ricevuti: numero di byte ricevuti tramite l'interfaccia specifica.
- · Byte inviati: numero di byte inviati tramite l'interfaccia specifica.
- · Byte totali: numero totale di byte inviati e ricevuti tramite l'interfaccia specifica.
- · Pacchetti errati ricevuti: numero di pacchetti errati ricevuti tramite l'interfaccia specifica.
- · Pacchetti ignorati ricevuti: numero di pacchetti ricevuti che sono stati ignorati.

Passaggio 2. (Facoltativo) Per aggiornare i dati, fare clic su **Aggiorna**.

#### Informazioni su questa traduzione

Cisco ha tradotto questo documento utilizzando una combinazione di tecnologie automatiche e umane per offrire ai nostri utenti in tutto il mondo contenuti di supporto nella propria lingua. Si noti che anche la migliore traduzione automatica non sarà mai accurata come quella fornita da un traduttore professionista. Cisco Systems, Inc. non si assume alcuna responsabilità per l'accuratezza di queste traduzioni e consiglia di consultare sempre il documento originale in inglese (disponibile al link fornito).